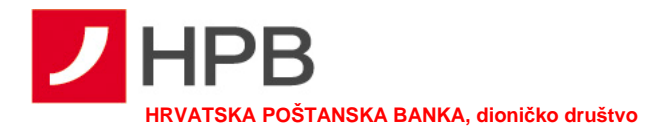

## **3-D Secure za korisnike lozinke Hrvatske poštanske banke**

Korisnici koji nemaju token ili m-token, mogu ga zatražiti u poslovnicama Hrvatske poštanske banke ili u poštanskim uredima, a ukoliko to ne žele mogu zatražiti dodjelu inicijalne lozinke. Inicijalna Lozinka se ispisuje na zaštićene obrasce slične obrascima za dodjelu PIN-a i šalje se na adresu korisnika.

Prilikom prve kupovine putem interneta, na aktivacijskom ekranu koji se pojavljuje automatski i označen je logotipom Hrvatske poštanske banke, potrebno je kliknuti na "Želim aktivirati uslugu".

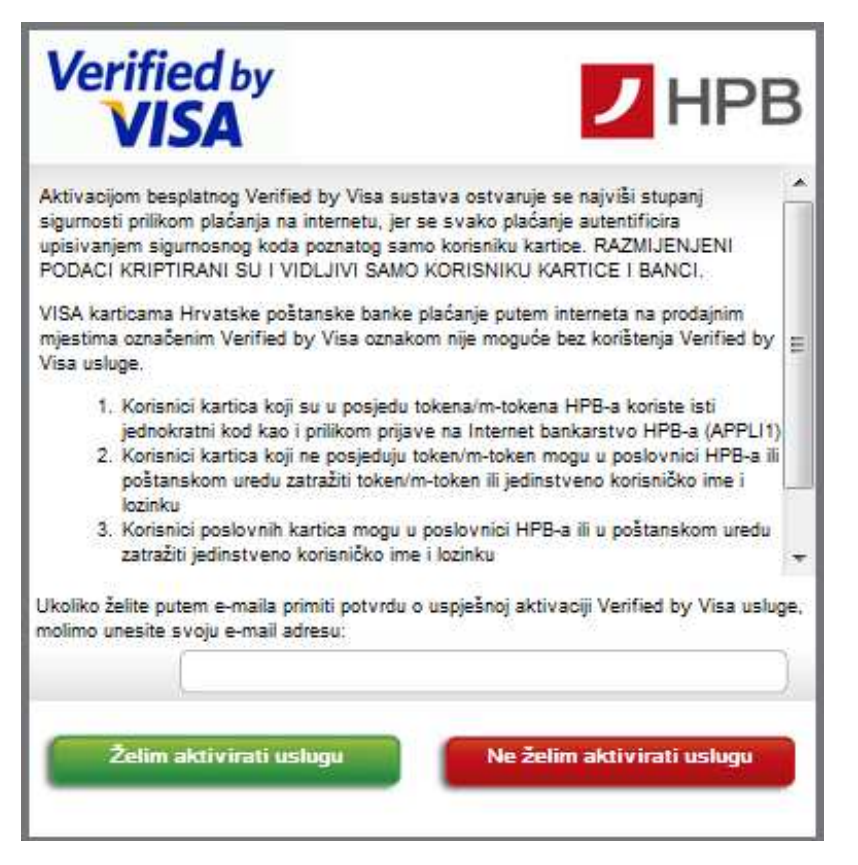

Nakon aktivacije, pojavljuje se ekran za promjenu lozinke u koji je potrebno unijeti inicijalnu lozinku i željenu lozinku za odobrenje Internetskih transakcija.

Preporučamo da prilikom odabira lozinke izbjegavate kombinacije koje se lako mogu otkriti, kao što su Vaše ime ili prezime, brojevi navedeni na kartici i slično.

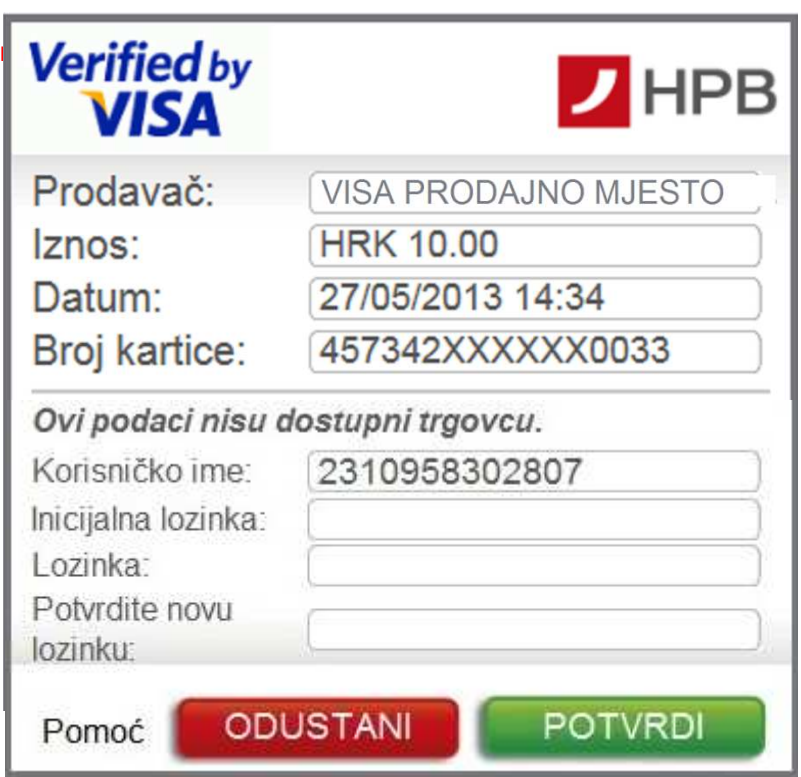

Nova lozinka unosi se za sva buduća plaćanja na internetu u sljedeći ekran koji se pojavljuje automatski nakon pokretanja kupnje:

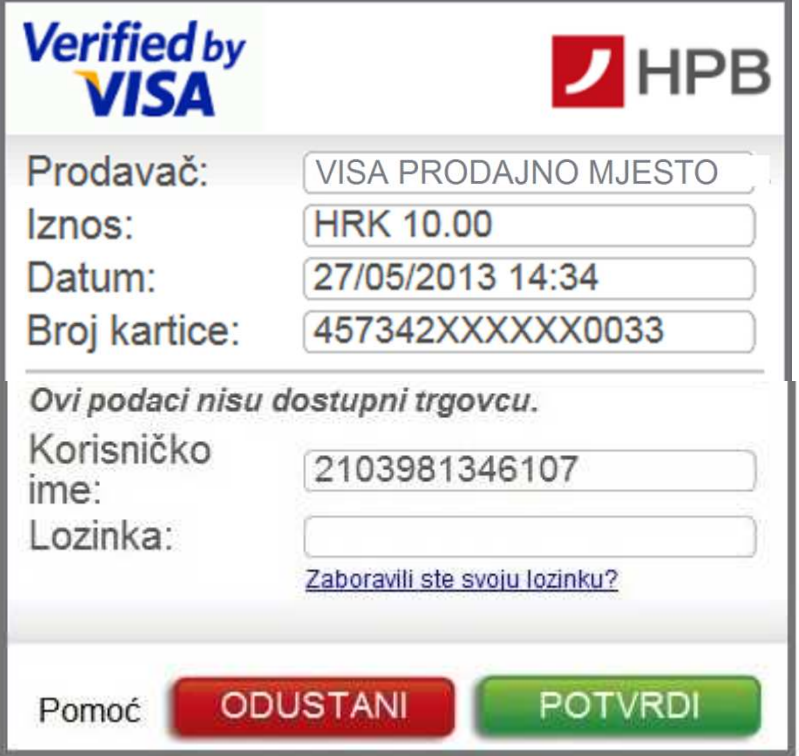